# CONCEPTUAL PHYSICS: Hewitt/Baird Tech Lab

**Electrostatics Field Manipulation Challenge Simulation**

# Electric Field Hockey

#### **Purpose**

To use a simulation to gain a sense of the vector nature of the electric field and the consequence of the inverse square law that governs electrostatic force by completing a series of game-like challenges

# **Apparatus**

computer PhET
simulation:
"Electric Field
Hockey"
(available
at
http://phet.colorado.edu)

# **Discussion**

In the space around a charged object is an "aura" generally described as an electric field. The electric field is a vector quantity, so the fields about multiple charges add vectorially. If they have the same direction, the fields add (Figure 1.a) and if they have opposite directions, they subtract, and may even cancel
each
other
(Figure
1.b).
And
if
the
directions
are
at
angles
to
each
other,
their
effects
combine and
act
at
a
new
angle
(Figure
1.c).

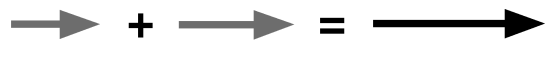

**Figure 1.a.** Same direction—fields add

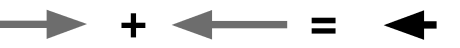

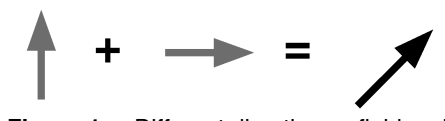

Figure 1.c. Different directions—fields add<br> **Figure 1.c.** Different directions—fields add<br>
to a different direction to a different direction

#### **Software**

In
Electric
Field
Hockey,
a
player
guides
a
charged
puck
into
the
goal
(bracket).
The
player
must strategically place positive and negative charges on the "rink" so that when the puck is released, it will be propelled by electric forces into the goal. Clicking the on-screen "Start" button sets the puck free.
The
charges
placed
on
the
rink
are
fixed
in
place
and
will
not
move.

# **Procedure**

Step 1: Start the computer and allow it to complete its start-up cycle.

**Step 2:** Locate and start the PhET "Electric Field Hockey" simulation. Ask your instructor for assistance
if
you
have
difficulty.

**Step 3:** From the selections available near the bottom of the simulation window,

- a. leave
"Puck
is
positive"
selected.
- b. activate
the
"Trace."
Leave
the
other
checkboxes
unchecked.
- c. set the mass slider control to 100. (Doing so makes it easier to follow the action on the screen.)
- d. leave
the
simulation
in
"Practice"
mode
for
now.
- e. Complete
the
practice
exercises
that
follow.

Continue until lab time runs out or you win the prized and highly coveted Coulomb Cup (completion of
Level
3).

**Optional (if using the activity as a time-limited competition):** When you score a prescribed goal, leave the trace on the screen and call the instructor over for a verification/stamp. **After** the group's papers
have
been
stamped,
click
the
on‐screen
"Clear"
button
and
move
to
the
next
exercise.

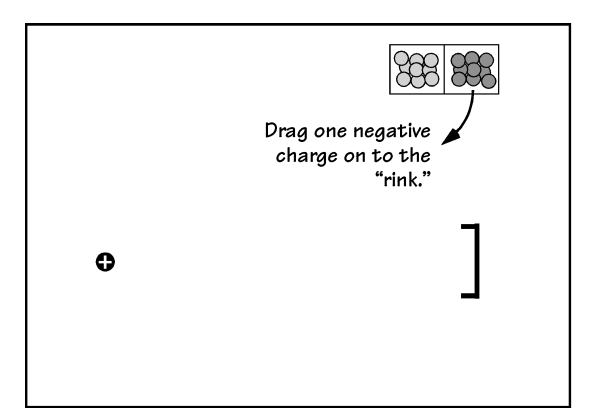

**PRACTICE 1: Use one negative charge to score a goal. Sketch the location of your goal-scoring charge placement.**

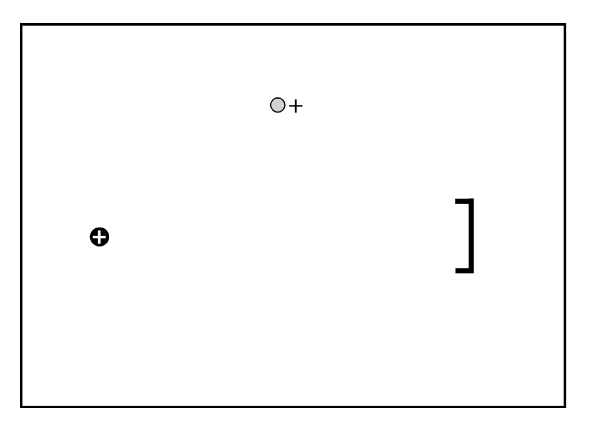

**PRACTICE 3: Place one positive charge as shown. (It forms an isosceles triangle with the puck and goal. Use one additional positive charge to score a goal.**

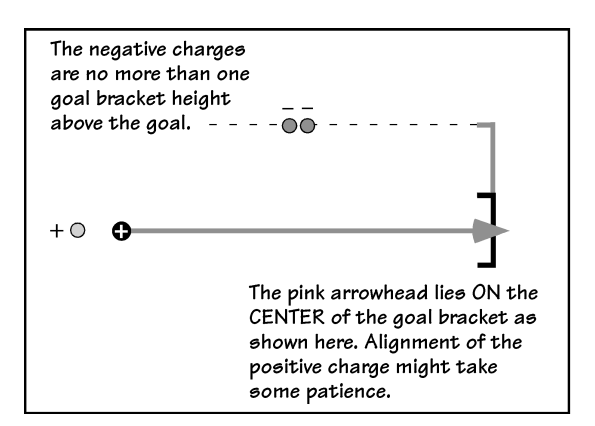

**PRACTICE 5 - The Double Negative: Place two negative charges and one positive charge as shown. The positive charge produces a force vector on the puck that extends exactly to the center of the goal. Use one additional negative charge to score.**

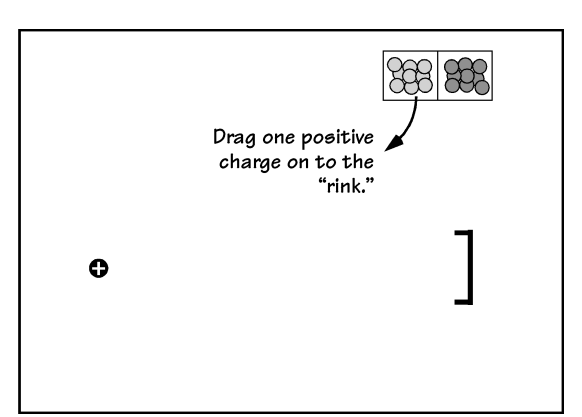

**PRACTICE 2: Use one positive charge to score a goal. Don't forget the sketch on this and all the rest of the configurations.**

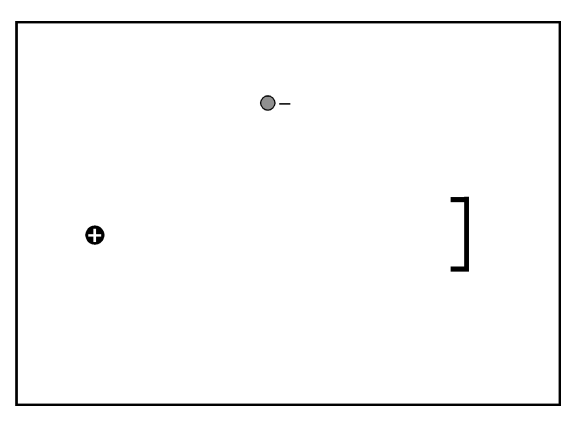

**PRACTICE 4: Place one negative charge as shown. (It forms an isosceles triangle with the puck and goal. Use one additional positive charge to score a goal.**

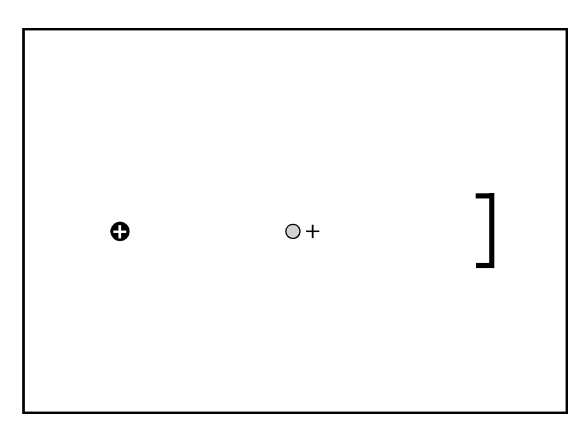

**PRACTICE 6 - Positively Blocked: Place one positive charge as shown. (It's the midpoint on a straight line connecting the puck and goal.) Use two additional positive charges to score a goal. Note: this one requires patience and is sensitive to small changes!**

#### **Details
and
Hints**

1. Do not place charges closer than one centimeter from one another. Placement of a charge closer than
that
to
the
puck
is
acceptable.
Do
not
place
any
charges
inside
the
goal
bracket.

2. The puck must stay "in bounds" (on the visible portion of the rink) from beginning to end.

3. To stop the simulation and reset the puck, click the on-screen "Reset" button. To remove all placed charges
on
the
screen,
click
the
on‐screen
"Clear"
button.

4.
If
your
experimental
configuration
does
not
score
a
goal
within
ten
seconds,
click
the
on‐screen "Reset" button. A repeating, cyclical pattern can be mesmerizing to watch, but the clock is ticking.

5.
If
the
puck
wanders
off
the
rink,
click
the
on‐screen
"Reset"
button.

6.
Notice
that
small
changes
in
the
charge
configuration
can
have
large
consequences
for
the resulting
path
taken
by
the
puck.

7. After scoring a goal, activate the field display (click the on-screen "Field" checkbox) and replay the goal.
You
may
leave
the
field
activated
or
deactivate
it
before
proceeding
on
to
the
next
configuration.

8.
If
the
program
crashes,
click
"Ignore"
in
the
crash
alert
box.
Restart
the
simulation
from
the
web page (as you did to start the simulation the first time).

**Step 4:** Once you have completed the practice exercises above, select Difficulty 1 from the choices at the bottom of the Electric Field Hockey window. As you proceed through the following exercises, pay particular
attention
to
the
difficulty
level
and
stated
restrictions,
if
any.

Difficulty 1 - Freestyle: Use as many charges as you like to score a goal. No sketch needed. \_\_\_\_\_\_\_

Difficulty 2 - Freestyle: Use as many charges as you like to score a goal. No sketch needed. \_\_\_\_\_\_\_

**Difficulty 1 - Limited:** Use only two positive charges to score a goal. Sketch your solution.

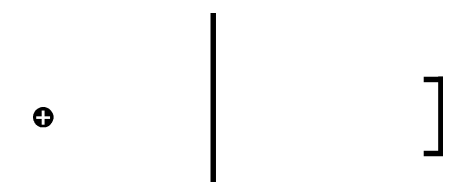

Difficulty 1 - Q-tip Dipole -/+: Arrange charges as shown in Figure 2. Use as many additional charges
as
you
like.
Sketch
your
solution.

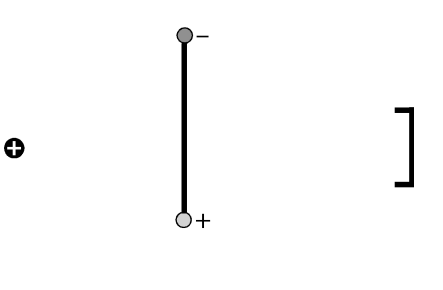

**Figure 2**

Difficulty 2 - Exclamation Double Point Limited: Arrange the charges as shown in Figure 3. Then use no more than two positive and two negative charges to score a goal. Sketch your solution.

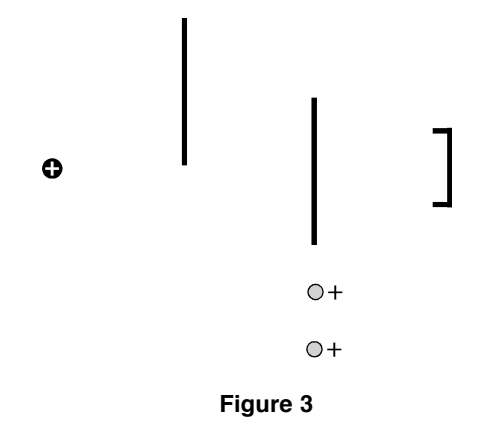

#### **Going
Further**

Difficulty 3 - Freestyle: Use as many charges as you like to score a goal. No sketch needed. \_\_\_\_\_\_\_

#### **Summing
Up**

1. If you could use only one charge to play goalie (to block goals from being made), what kind of charge
would
you
use
and
where
would
you
place
it?
Draw
a
diagram
and
explain
your
answer.

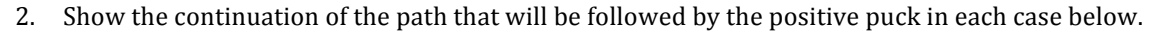

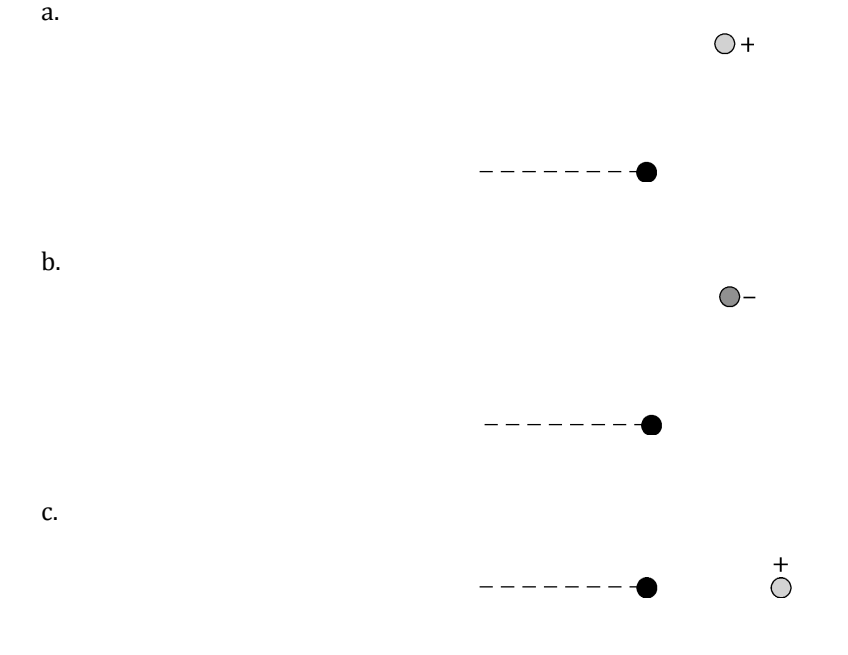

**More curriculum can be found in Pearson Addison Wesley's** Conceptual Physics Laboratory Manual: Activities · Experiments · Demonstrations · Tech Labs **by Paul G. Hewitt and Dean Baird. ISBN: 0321732480**